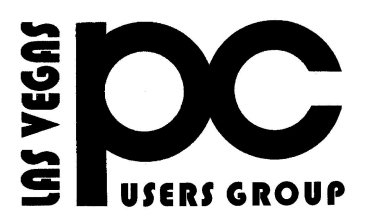

# June 2016 TheBytes of Las Vegas

*A publication of the Las Vegas PC Users* Group [www.lvpcug.org](http://www.lvpcug.org) *A non profit corporation serving the Las Vegas, Nevada area since 1985*

#### **SIGS (Special Interest Groups)**

*When you plan to attend a SIG meeting and have specific questions or problems you would like someone to work on or answer, please email us at info@lvpcug.org . This will help assure that we will try to have someone there with the expertise. The email Subject Line: SIG Help*

*The meeting formats for the Helping Hands & How-to SIGS are usually one-on-one help as compared to the Novice SIG which is group attendance with questions and answers from the audience during and after the presentations.*

#### **UPCOMING CLUB EVENTS**

All meeting open to Public No Charge

(Special Interest Groups) Saturday, July 2, 10am to 4pm Helping Hands and How-to SIGs Location: Las Vegas JC Park - Clubhouse, 5805 W. Harmon Ave, Las Vegas 89103. Parking available on both sides of clubhouse. Nearest major intersection: Flamingo/Jones Please send an E-mail describing your problem

Saturday, July 9, 1pm to 4pm Novice SIG and Software & Product Review SIG Location: ITT Technical Institute, 3825 W. Cheyenne Ave., North Las Vegas 89032 (between Decatur & Simmons) Suggested topics: Member questions, Windows computer basics, Windows 10.

How-to workshop SIG June 4 2016 Topics discussed and or worked on

- 1. Windows 10 back to Windows 7.
- 2. Windows 7 to Windows 10.
- 3. Use of functions on a smart phone.
- 4. Clear browser history.
- 5. Cox provided anti virus turns off.
- 6. Add mailware programs.
- 7. Defrag hard drive.
- 8. Check out an HP printer.

9. Clear jam in Epson printer. 10. Installed Liber Office. 11. Epson printer passes paper through without printing, does print on CD/DVD.

Novice SIG June 11 2016 Topics discussed 1.Use of BCC. 2. Send E-mail to many. 3. Stop Windows 10 from loading automatically, install Never 10 from <https://www.grc.com/never10.htm>

### **THE FREE UPGRADE FROM WINDOWS 7 OR WINDOWS 8.1 TO WINDOWS 10 WILL EXPIRES ON JULY 29TH 2016**

[https://rcpmag.com/articles/20](https://rcpmag.com/articles/2016/05/06/windows-10-upgrade-deadline.aspx) [16/05/06/windows-10-upgrade-deadl](https://rcpmag.com/articles/2016/05/06/windows-10-upgrade-deadline.aspx) [ine.aspx](https://rcpmag.com/articles/2016/05/06/windows-10-upgrade-deadline.aspx)

# **DO NOT FORGET!!!!!!**

**``````**

**How to Create a Strong, Secure Password**

**[http://askbobrankin.com/crafting\\_the\\_pe](http://askbobrankin.com/crafting_the_perfect_password.html?awt_l=HldEh&awt_m=JlZwYo2zpeP6SL) [rfect\\_password.html?awt\\_l=HldEh&awt](http://askbobrankin.com/crafting_the_perfect_password.html?awt_l=HldEh&awt_m=JlZwYo2zpeP6SL) [\\_m=JlZwYo2zpeP6SL](http://askbobrankin.com/crafting_the_perfect_password.html?awt_l=HldEh&awt_m=JlZwYo2zpeP6SL)**

# **MEMBERS STORY BY F. Pelteson**

## **Subject: Successful Windows update in Windows Vista Computer**

**My wife's Windows Vista computer had been running SVCHOST using 50% CPU and 50% memory continuously for several weeks. The notification area had a Windows Update icon on all the time. There were 9 important updates waiting to be installed. Whenever I tried to update, the update stuck in download with the drive light mostly out. I would then abort the update procedure, because it seemed not to work.**

**Yesterday I tried again, deliberately letting the computer stay in the stuck download condition for an extended period of time. I then walked away from the computer and watched TV for a couple of hours.**

**When I came back to the computer, lo and behold, the 9 updates were installed. I restarted the computer and it went through a lengthy configuration, both during shutdown and during startup. After all of the icons came up on the desktop and the notification area, I noticed that the Windows Update icon was again there in the notification area. This time there were 11 more updates waiting to be installed.**

**Knowing to wait for hours, I went back to run Windows update again and saw that it was stuck again in download. So, I left the computer alone and returned to it again after several hours. Again, the 11 updates were successful.**

 **Now I know to wait for several hours and walk away during the download phase of Windows Update in Phyllis' Vista computer to successfully update it.**

**It is not optimum, but it shows that update works in the 7-year-old Vista computer if one were to walk away for several hours during the update phase. [Note, I avoided using the battery-powered mouse, to avoid running its battery down due to the lengthy session.]**

# **GMail Tricks You Probably Haven't Tried**

**[http://askbobrankin.com/gmail\\_tricks\\_you\\_](http://askbobrankin.com/gmail_tricks_you_probably_havent_tried.html?awt_l=HldEh&awt_m=It6oVpuHJeP6SL) [probably\\_havent\\_tried.html?awt\\_l=HldEh](http://askbobrankin.com/gmail_tricks_you_probably_havent_tried.html?awt_l=HldEh&awt_m=It6oVpuHJeP6SL) [&awt\\_m=It6oVpuHJeP6SL](http://askbobrankin.com/gmail_tricks_you_probably_havent_tried.html?awt_l=HldEh&awt_m=It6oVpuHJeP6SL)**

**Exit Chrome Completely by Closing Background Apps, Extensions and Processes**

**[http://www.gtricks.com/chrome/exit](http://www.gtricks.com/chrome/exit-completely-close-background-apps-extensions-processes/) [-completely-close-background-apps](http://www.gtricks.com/chrome/exit-completely-close-background-apps-extensions-processes/)[extensions-processes/](http://www.gtricks.com/chrome/exit-completely-close-background-apps-extensions-processes/)**

**Never 10**

**``````**

**[http://www.howtogeek.com/218856/](http://www.howtogeek.com/218856/how-do-you-disable-the-get-windows-10-icon-shown-in-the-notification-tray/) [how-do-you-disable-the-get-window](http://www.howtogeek.com/218856/how-do-you-disable-the-get-windows-10-icon-shown-in-the-notification-tray/) [s-10-icon-shown-in-the-notification](http://www.howtogeek.com/218856/how-do-you-disable-the-get-windows-10-icon-shown-in-the-notification-tray/)[tray/](http://www.howtogeek.com/218856/how-do-you-disable-the-get-windows-10-icon-shown-in-the-notification-tray/) ````** 

## **System Restore in Windows 10**

**This underrated feature can be a godsend if a program or driver installation caused havoc. It saves your PC's state at a specific point in time, so you can easily revert to that state, if anything goes wrong. Open Start > Settings and in the search box type create a restore point. Click the matching result, select the drive you want to use to store your restore point (typically the system drive) and click Configure > Turn on system protection. This action activates the system restore functionality. Click OK to confirm, and in the main window click Create… to create a restore point, and give it a name.**

**[http://www.makeuseof.com/tag/system-re](http://www.makeuseof.com/tag/system-restore-factory-reset-work-windows-10/) [store-factory-reset-work-windows-10/](http://www.makeuseof.com/tag/system-restore-factory-reset-work-windows-10/)**

**Checklist For those who have updated older machines to Windows 10 and are having issues Microsoft's official system requirements for Windows 10 are:**

**•Processor: 1GHz or faster processor or SoC •RAM: 1GB for 32-bit OS or 2GB for 64-bit OS •Hard disk space: 16GB for 32-bit or 20GB for 64-bit OS •Graphics card: DirectX 9 or later with WDDM 1.0 driver •Display: 800x600**

**``````**

### **Panoramio**

 **Share and explore the world in photos.**

 **Wonderful browsing site: <http://www.panoramio.com/>**

**``````**

**Resources at the Library**

**Freegal: Downloadable songs and music videos from hundreds of musical genres and thousands of labels including Sony Music Entertainment. Files downloaded are yours to keep and transfer.**

 **Go to<http://www.hclib.org/> Click 'Browse'**

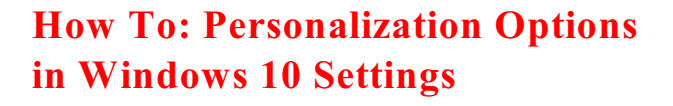

**This walk through of the Windows 10 Personalization settings will show you how to setup the Windows 10 background, colors, lock screen, themes and other options on the Start Menu.**

**[http://winsupersite.com/windows-10/](http://winsupersite.com/windows-10/how-personalization-options-windows-10-settings#slide-1-field_images-54941) [how-personalization-options-windo](http://winsupersite.com/windows-10/how-personalization-options-windows-10-settings#slide-1-field_images-54941) [ws-10-settings#slide-1-field\\_images-5](http://winsupersite.com/windows-10/how-personalization-options-windows-10-settings#slide-1-field_images-54941) [4941](http://winsupersite.com/windows-10/how-personalization-options-windows-10-settings#slide-1-field_images-54941)**

# **SSD Care & Maintenance**

**``````**

Solid State Drives are slowly but steadily taking over data storage requirements of users. So follow the tips given and keep your SSDs healthy and functional. So it is very important that you keep your SSDs healthy and functional. tips for keeping SSDs healthy and functional can be found here

: [http://dottech.org/197008/how-to-keep-ssds](http://dottech.org/197008/how-to-keep-ssds-healthy-andfunctional/#JAtSbB232qsPwHSjh.99%20)[healthy-andfunctional/#JAtSbB232qsPwHSjh.99](http://dottech.org/197008/how-to-keep-ssds-healthy-andfunctional/#JAtSbB232qsPwHSjh.99%20) 

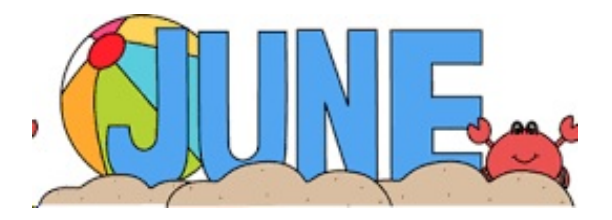

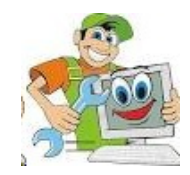

# **How to tell if you're infected with malware**

**Picture this: you start your computer and wait. And wait. And wait some more. When your desktop finally shows its face, things don't get any better. Your Internet is sluggish, your programs are taking forever to load, and your cursor is dragging 20 seconds behind your mouse. You might have tried to open too many programs at once. Or…**

**You might be infected.**

**Sometimes a malware infection is plain as day. Other times it's a silent killer. If you want to know whether or not your machine is sick, you first need to understand the symptoms. So let's take a look at the telltale signs.**

**Blatant signs of infection**

**You've got ransomware**

**This one's the most obvious. Ransomware authors want to make it perfectly clear that you have a malware infection—that's how they make their money. If you've got ransomware, you'll get a pop-up that tells you your files have been encrypted and there's a deadline to pay a ransom in order to get them back. Browser redirects**

**You click on a link after doing a Google search on "my computer's acting strange." Link opens to a different page. You head back to your search results and try a different link. Same thing happens. Over and over you're redirected to a different site from the one you're trying to reach. That, my friend, is a malware infection.**

**Different home page**

**Say you set your home page to be your favorite sports news site. But for some reason, Yahoo.com keeps coming up. You also notice some new toolbars (rows of selectable icons) below your browser window that you can't get rid of. You could either have a major case of the forgets, or, more likely, you've got an infection.**

#### **Bombarded with pop-ups**

**We're talking: can't escape. Close one, another one opens. Or you're not even online, and you're getting pop-up messages on your system. Some sites admittedly have terrible ad experiences that feel like something nefarious is going on (but really isn't). Most of the time, if your screen is loaded with pop-ups, you're looking at an adware or spyware infection. Less obvious signs of infection Computer running slow Lots of things can contribute to a slow computer. You could be running too many programs at once, you may be running out of hard drive space, or there's not enough free memory. If none of those are true for you and your computer is still slow, it's possible you're infected.**

**New, unfamiliar icons on desktop**

**Maybe your nephew Timmy jumped on without your knowledge and downloaded a photo editing program so he could swap his face with his dog's face and share it on social media. Or perhaps you downloaded a legitimate piece of software and a Potentially Unwanted Program (PUP) hitched a ride. If it's the latter, your computer could be weighed down by PUPs, which Malwarebytes and many other security companies consider malware.**

#### **Constant crashing**

**There are a couple reasons why your applications or system might crash, including potential incompatibility between programs or software and hardware that needs updating. However, some forms of malware, such as rootkits, dig deep into the Windows kernel and latch on, creating instability. Web browser freezes or is unresponsive Slow Internet could be just that—check your wifi signal or your download speeds with**

**your Internet provider to be sure. But if everything checks out and your browser grinds to a halt, it could be a sign of infection.**

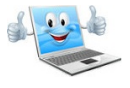

**Lots of bounced email**

**We've all mistakenly typed in the wrong email address and hit "send." But if you're getting a suspiciously high number of bounces, or emails that return to your inbox undelivered, something else is going on. First, your email address could have been hacked and is now being used to spam the crap out of your contacts list. Or malware could be the culprit. How? An infected computer sends out emails using the addresses it found in your computer. If the "To" address doesn't work, the message bounces back to the "From" address, which is often yours.**

**Mobile infections Battery life drains quickly Oh yes, your cell phone is not immune to malware. If you notice your battery life draining quickly, it could be that you've got some hefty programs open, such as games or music streaming services. It could also be that your battery is on its last leg. Unfortunately, the third possibility is mobile malware. Unusually large bill**

**This one's pretty clear-cut. Pay close attention to your cell phone bill. Are you being charged for messages you didn't send? Is your data plan getting busted? Are you getting texts from your provider saying you owe money for something you didn't purchase? Mobile malware is to blame.**

**LVPCUG Officers for fiscal year May 1, 2016 thru April 30, 2017 President: Ceazar Dennis Vice President: Charles Frederick Executive Director: Lee Eastburn Secretary: Jo Anne Rush Treasurer: Linda DiGiovanni**

**Membership in LVPCUG is your biggest bang for the buck. Where else can you learn, have problems diagnosed and get help fixing your hardware for \$30 per year?**

Dues are \$30 per year. Checks should be made payable to LVPCUG and sent to: P.O. Box 363772 North Las Vegas, NV 89036 or can be paid in cash at any meeting.

#### **our website: [www.lvpcug.org](http://www.lvpcug.org)**

**The Bytes of Las Vegas is published by the Las Vegas PC Users Group of Las Vegas, Nevada. Linda DiGiovanni, Editor**

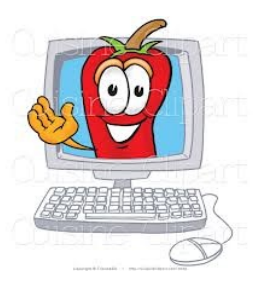